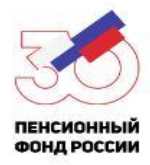

## *Как подать заявление на ежемесячную денежную выплату 5 тысяч рублей на детей до трех лет онлайн*

*В соответствии с указом Президента РФ от 7 апреля 2020 года российским семьям, имеющим право на материнский капитал, а также ранее имевшим такое право, с апреля по июнь 2020 года устанавливается ежемесячная выплата в размере 5 тыс. рублей на каждого ребенка в возрасте до трех лет. Финансовая поддержка предоставляется в качестве дополнительной помощи в условиях сложившейся эпидемиологической обстановки.*

## *Для удобства граждан УПФР по Красноармейскому району Приморского края подготовило рекомендации по заполнению заявления.*

Для оформления электронного заявления о предоставлении дополнительной ежемесячной выплаты следует сделать несколько шагов:

Шаг 1. Войдите в Личный кабинет гражданина на сайте Пенсионного фонда России www.pfrf.ru при помощи логина и пароля от Портала госуслуг.

Шаг 2. В разделе «Материнский (семейный) капитал» нажмите «Подать заявление о предоставлении дополнительной ежемесячной выплаты».

Шаг 3. Выберите территориальный орган ПФР в соответствии с Вашим местом жительства (край, район). Появится наименование территориального органа ПФР. Нажмите кнопку «Сохранить». Далее укажите способ подачи заявления: лично или через представителя. Нажмите кнопку «Следующий шаг».

Шаг 4. Введите данные заявителя: ФИО, пол, СНИЛС, дату и место рождения, гражданство, место жительства, паспортные данные, а также контактные данные (адрес электронной почты, номер телефона). Нажмите кнопку «Следующий шаг».

\*Если заявление подается через представителя, необходимо заполнить также данные представителя.

Шаг 5. Добавьте сведения о ребенке: Ф.И.О., реквизиты актовой записи о рождении, дату рождения, место рождения, гражданство, СНИЛС. Если детей до 3 лет несколько, то нужно указать всех. Нажмите кнопку «Следующий шаг».

Шаг 6. Введите полную информацию о Вашем расчетном счете для перечисления ежемесячной денежной выплаты: реквизиты кредитной организации и номер счета.

Важно: обратите внимание на правильность заполнения реквизитов банка – наименование, ИНН, КПП, БИК, корреспондентский счет. Смотрите образцы.

Нажмите кнопку «Следующий шаг».

Ознакомьтесь с информацией в разделе «Подтверждение данных» и поставьте необходимые галочки.

Шаг 7. Нажмите кнопку «Сформировать заявление».

После оформления электронного заявления в Ваш Личный кабинет поступит уведомление о том, что Ваше заявление принято.

Напоминаем, что Пенсионный фонд будет принимать заявления до 1 октября 2020 года и предоставит выплаты за все месяцы с апреля по июнь при наличии у семьи соответствующего права.

Обращаем внимание: в заявлении указываются реквизиты актовой записи о рождении ребенка. Номер и серию свидетельства о рождении указывать не нужно.

## *Вопросы-ответы по выплате 5 тысяч рублей на детей до трех лет-на сайте ПФР*

http://www.pfrf.ru/press\_center/~2020/04/16/203858

Телефон Управления: 8(42359)21-6-98

Ольга Бекетова, ведущий специалист-эксперт отдела НПВП и ОППЗЛ УПФР по Красноармейскому району Приморского края